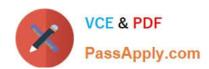

## 70-210<sup>Q&As</sup>

Installing, Configuring and Administering Microsoft Windows 2000 Professional

## Pass Microsoft 70-210 Exam with 100% Guarantee

Free Download Real Questions & Answers **PDF** and **VCE** file from:

https://www.passapply.com/70-210.html

100% Passing Guarantee 100% Money Back Assurance

Following Questions and Answers are all new published by Microsoft
Official Exam Center

- Instant Download After Purchase
- 100% Money Back Guarantee
- 365 Days Free Update
- 800,000+ Satisfied Customers

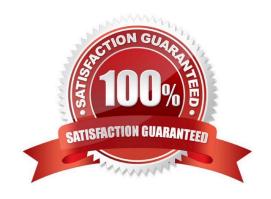

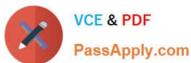

#### **QUESTION 1**

You are configuring a Windows 2000 Professional portable computer to use a dial-up connection to connect to a Routing and Remote Access server. The computer has a smart card reader and the appropriate drivers installed. You use MMC to request a new certificate. You then install the certificate to the smart card. You now want to use your smart card for authentication when you connect to the Routing and Remote Access server. You want to use the Advanced Security Settings dialog box as shown in the exhibit. (Click the Exhibit button.) Which option or options should you enable in the Advanced Security Settings dialog box? (Choose all that apply.)

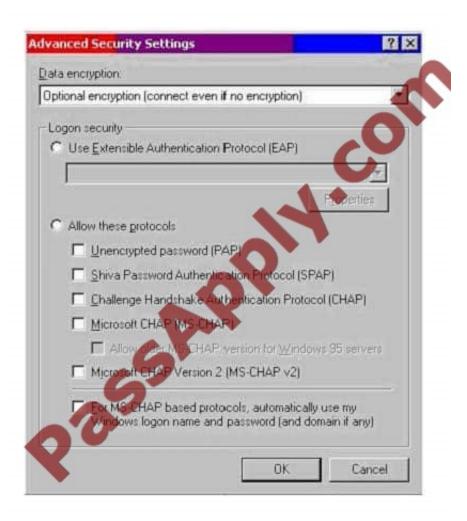

- A. Use Extensible Authentication Protocol (EAP)
- B. Unencrypted password (PAP)
- C. Shiva Password Authentication Protocol (SPAP)
- D. Challenge Handshake Authentication Protocol (CHAP)
- E. Microsoft CHAP (MS-CHAP)
- F. Microsoft CHAP Version 2 (MS-CHAP v2)
- G. For MS-CHAP based protocols, automatically use my Windows logon name and password (and domain, if any)

# VCE & PDF PassApply.com

### https://www.passapply.com/70-210.html

2021 Latest passapply 70-210 PDF and VCE dumps Download

Correct Answer: A

#### **QUESTION 2**

You install Windows 2000 Professional on your portable computer. You use a docking station for your portable computer when you are in the office. You install an ISA-based SCSI adapter in your docking station. You insert your computer into the docking station and start the computer. The SCSI adapter is not detected during the startup process. You start the Add/Remove Hardware wizard. When the wizard process is finished, the SCSI adapter is not listed. You want to allow Windows 2000 Professional to detect the SCSI adapter. What should you do?

- A. Restart the Add/Remove Hardware wizard. Manually add the SCSI adapter drivers.
- B. Restart the computer in safe mode. Restart the Add/Remove Hardware wizard to detect the SCSI adapter.
- C. Configure Windows 2000 Professional to use driver signing. Restart the Add/Remove Hardware wizard to detect the SCSI adapter.
- D. Copy the SCSI adapter drivers to the Winnt\Driver Cache\i386 folder. Restart the Add/Remove Hardware wizard to detect the SCSI adapter.

Correct Answer: A

#### **QUESTION 3**

Your Windows 2000 Professional computer contains a single hard disk configured as a single partition. You want to move a folder named Sales under a folder named Corp on your computer. You want the files in the Sales folder to remain compressed after moving the folder. You want the files in the Corp folder to remain uncompressed. You want to ensure that the files are recoverable in case of any disk problems. You also want to move the files with the least amount of administrative effort. What should you do?

- A. Copy the Sales folder to the Corp folder. Do nothing further.
- B. Back up the Sales folder. Move the Sales folder to the Corp folder.
- C. Compress the Corp folder. Then copy the Sales folder to the Corp folder.
- D. Move the Sales folder to a second computer. Then move the Sales folder to the Corp folder.

Correct Answer: B

#### **QUESTION 4**

You install a SCSI adapter and a SCSI tape drive on your Windows 2000 Professional computer. You start the computer. Windows 2000 Professional detects and installs drivers for the new SCSI devices. Later the same day, you restart your computer. During the startup process, the computer stops loading Windows 2000 Professional. You then restart the computer and it stops again. You want to enable your Windows 2000 Professional computer to start successfully. What should you do?

- A. Start the computer in safe mode. Enable driver signing.
- B. Start the computer in safe mode. Use Device Manager to remove the SCSI tape device.

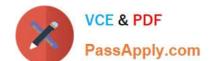

## https://www.passapply.com/70-210.html

2021 Latest passapply 70-210 PDF and VCE dumps Download

- C. Start the computer by using the Recovery Console. Repair the Master Boot Record by using the fixmbr command.
- D. Start the computer by using the Recovery Console. Disable the SCSI adapter device driver by using the disable command.

Correct Answer: D

#### **QUESTION 5**

You are the administrator of a Windows 2000 network. You install Windows 2000 Professional on a new computer and configure the TCP/IP settings to have a static IP address. While testing network connectivity from the new computer, you discover an error in the DNS server address that is configured in the TCP/IP settings. You configure the correct DNS server address, which is 10.1.1.5. However, you are still unable to successfully connect to network resources by name. You run the IPconfig /all command. The results indicate that the DNS server address is now configured as 0.0.0.0. You need to ensure that the computer can connect to network resources by name. What should you do?

- A. Stop and restart the DNS Client service.
- B. Add 10.1.1.5 to the DNS server list on the TCP/IP Advanced Properties tab.
- C. Add an A (host) record for the computer to the DNS servers zone file.
- D. Configure your DHCP server to have a DNS server address of 10.1.1.5.

Correct Answer: A

70-210 PDF Dumps

70-210 Practice Test

70-210 Braindumps

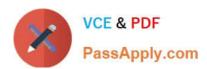

To Read the Whole Q&As, please purchase the Complete Version from Our website.

## Try our product!

100% Guaranteed Success

100% Money Back Guarantee

365 Days Free Update

**Instant Download After Purchase** 

24x7 Customer Support

Average 99.9% Success Rate

More than 800,000 Satisfied Customers Worldwide

Multi-Platform capabilities - Windows, Mac, Android, iPhone, iPod, iPad, Kindle

We provide exam PDF and VCE of Cisco, Microsoft, IBM, CompTIA, Oracle and other IT Certifications. You can view Vendor list of All Certification Exams offered:

https://www.passapply.com/allproducts

## **Need Help**

Please provide as much detail as possible so we can best assist you. To update a previously submitted ticket:

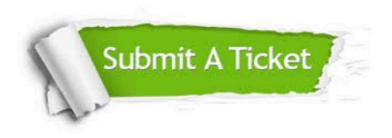

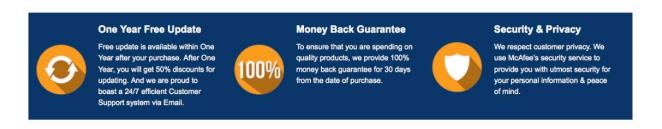

Any charges made through this site will appear as Global Simulators Limited.

All trademarks are the property of their respective owners.

Copyright © passapply, All Rights Reserved.